# **User's Guide BQ25720, BQ25723 Evaluation Module**

# **V**<sup>1</sup> TEXAS INSTRUMENTS

### **ABSTRACT**

The BQ25720EVM and BQ25723EVM evaluation modules (EVM) are SMBus or I<sup>2</sup>C-controlled NVDC-1 buck boost charger. The input voltage range is from 3.5 V to 26 V, with a programmable output of 1-4 cells and a charge output current range of 64 mA to 8.128 A. This EVM does not include the EV2400 interface device; the EV2400 must be ordered separately to evaluate the BQ2572x EVM.

# **Table of Contents**

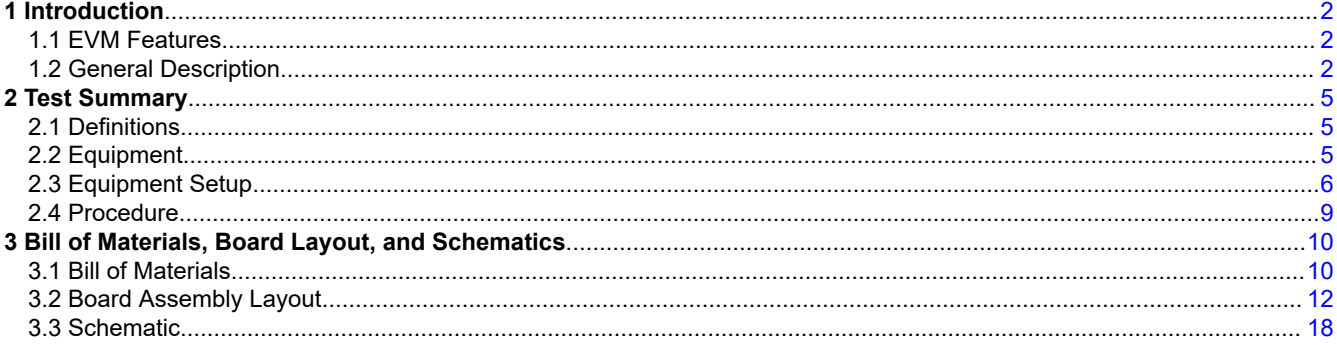

# **List of Figures**

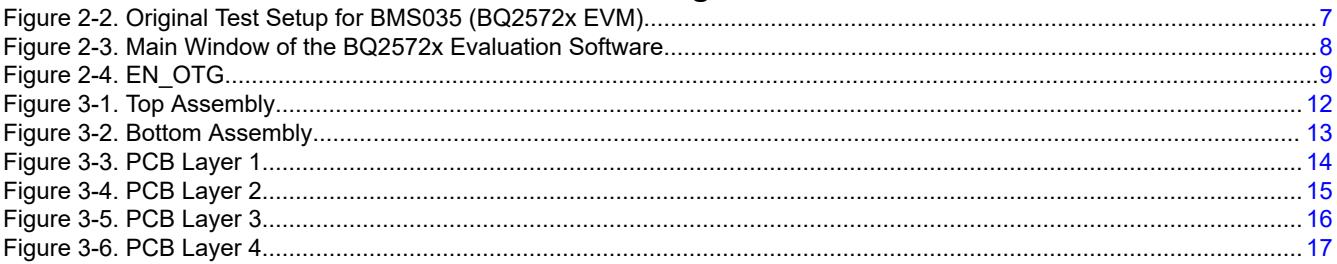

# **List of Tables**

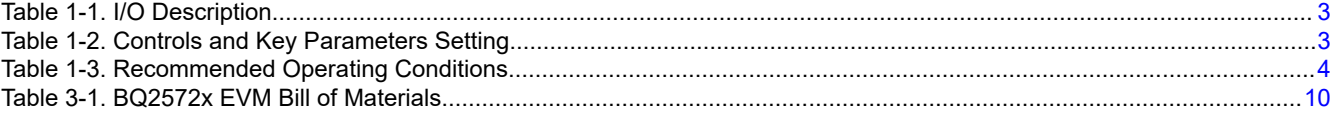

## **Trademarks**

USB Type-C<sup>®</sup> is a registered trademark of USB Implementer's Forum, Inc.. Intel<sup>®</sup> is a registered trademark of Intel.

All trademarks are the property of their respective owners.

 $\overline{1}$ 

<span id="page-1-0"></span>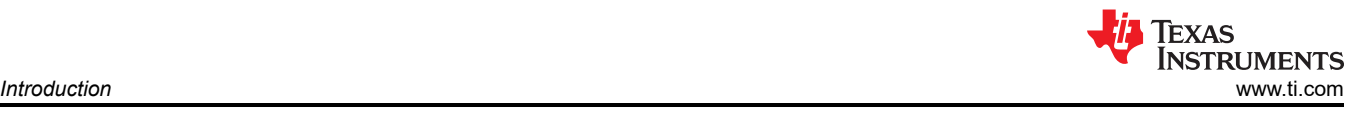

# **1 Introduction**

# **1.1 EVM Features**

This EVM supports the following features:

- Evaluation module for the BQ2572x devices
- Supports 3.5- to 26-V input source
	- 3.5- to 26-V, 0- to 6-A input operating range and 1–4 cell battery configuration
	- Supports USB 2.0, USB 3.0, USB 3.1 (USB Type-C®) and USB\_PD
	- Supports USB OTG with 3- to 26-V adjustable output
	- Supports Fast Role Swap (FRS) feature for USB\_PD
- Narrow VDC (NVDC) power path management
	- Battery supplements the system when the adapter is fully-loaded
- 800-kHz or 1.2-MHz switching frequency for low profile inductor
- SMBus (BQ25720) or I2C (BQ25723) port for optimal system performance and status reporting
- Power and current monitor for CPU throttling
- Safety
	- Thermal shutdown
	- Input and system overvoltage protection
	- MOSFET overcurrent protection
- Supports Vmin Active Protection (VAP) mode for Intel<sup>®</sup> platform
- Charge status outputs for LED or host processor
- Maximum power tracking capability by input voltage regulation
- Test points for key signals available for testing purposes. Easy probe hook-up.
- Jumpers available. Easy-to-change connections.

## **1.2 General Description**

The BQ2572x evaluation modules are complete charger modules for evaluating an SMBus or I<sup>2</sup>C-controlled buck boost charger using the BQ2572x devices.

The BQ2572x EVM does not include the EV2400 interface board. To evaluate the BQ2572x EVM, order an EV2400 interface board separately.

The BQ2572x is a synchronous NVDC-1 battery buck boost charge controller, offering a low component count, high efficiency solution for space-constrained, multi-chemistry battery charging applications.

The NVDC-1 configuration allows the system to be regulated at the battery voltage, but does not drop below the system minimum voltage. The system keeps operating even when the battery is completely discharged or removed. When load power exceeds the input source rating, the battery supplement mode prevents the input source from being overloaded.

The BQ2572x charges the battery from a wide range of input sources including a 5-V USB adapter to a high-voltage USB PD source and traditional adapters.

During power up, the charger sets the converter to buck, boost, or buck-boost configuration based on the input source and battery conditions. During the charging cycle, the charger automatically transits among buck, boost, and buck-boost configuration without host control.

The BQ2572x monitors adapter current, battery current, and system power. The flexibly programmed PROCHOT output goes directly to the CPU for throttle back, when needed.

For more details on register functions, see the *[BQ25720 SMBus 1- to 4-Cell Narrow VDC Buck-Boost Battery](https://www.ti.com/lit/pdf/SLUSDU3) [Charge Controller With System Power Monitor and Processor Hot Monitor](https://www.ti.com/lit/pdf/SLUSDU3)* and *[BQ25723 I2C 1- to 4-Cell Narrow](https://www.ti.com/lit/pdf/SLUSE64) [VDC Buck-Boost Battery Charge Controller With System Power Monitor and Processor Hot Monitor](https://www.ti.com/lit/pdf/SLUSE64)* data sheets.

#### <span id="page-2-0"></span>Table 1-1 lists the I/O descriptions.

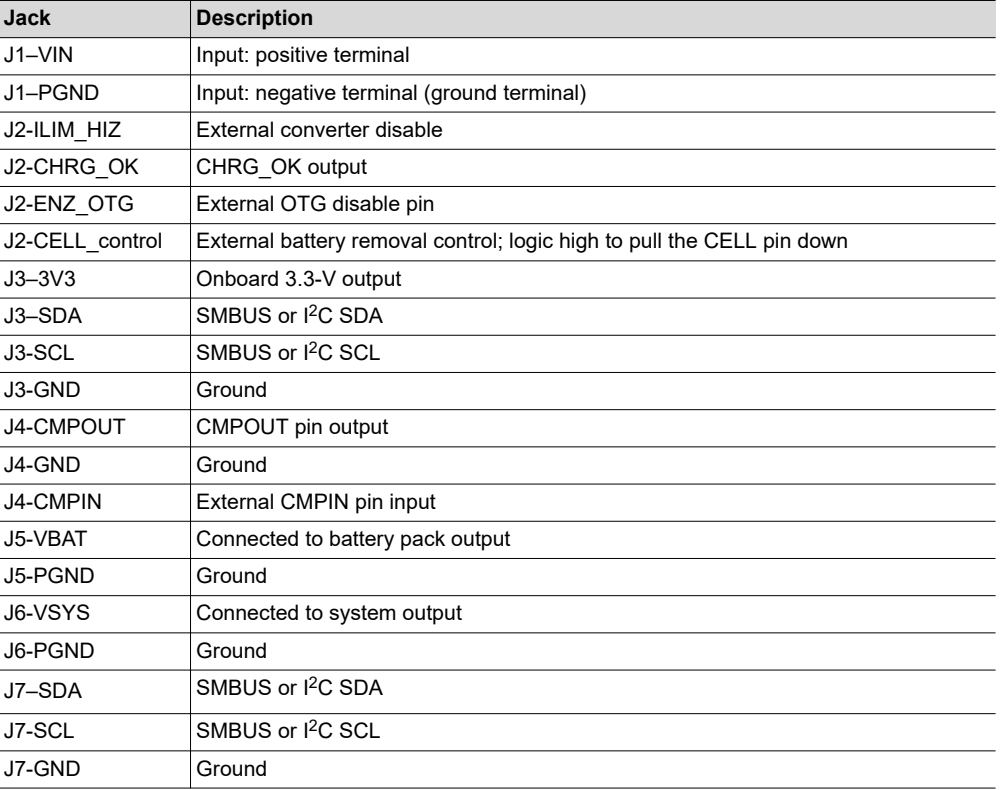

#### **Table 1-1. I/O Description**

Table 1-2 displays the controls and key parameters settings.

## **Table 1-2. Controls and Key Parameters Setting**

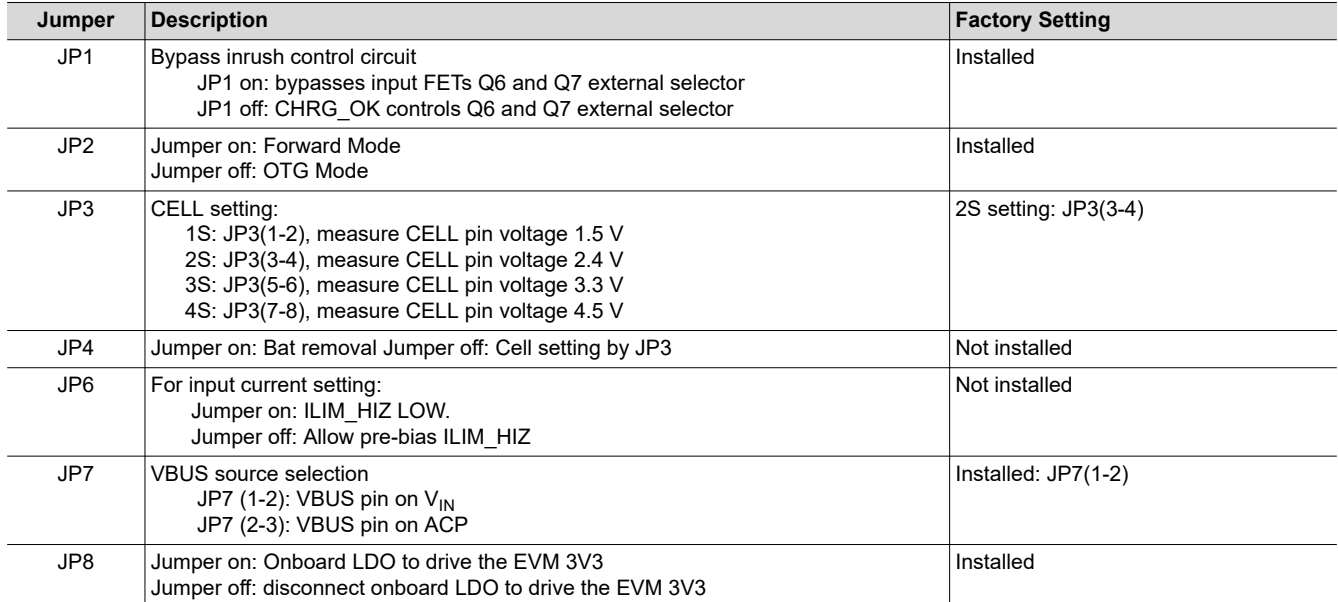

<span id="page-3-0"></span>Table 1-3 lists the recommended operating conditions.

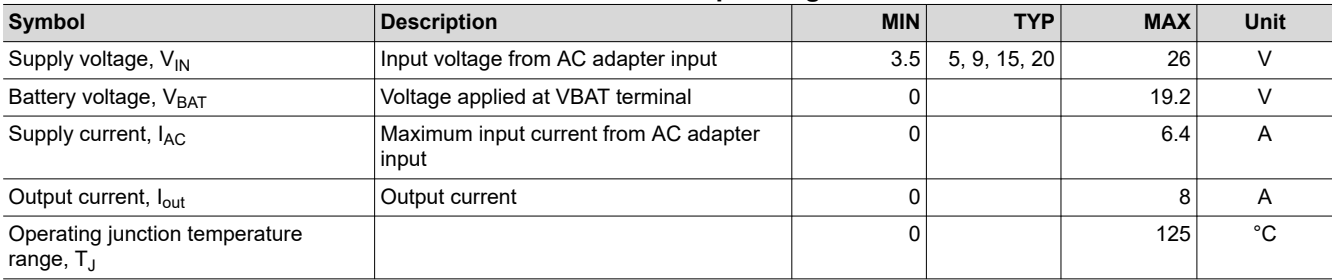

#### **Table 1-3. Recommended Operating Conditions**

Texas<br>Instruments

<span id="page-4-0"></span>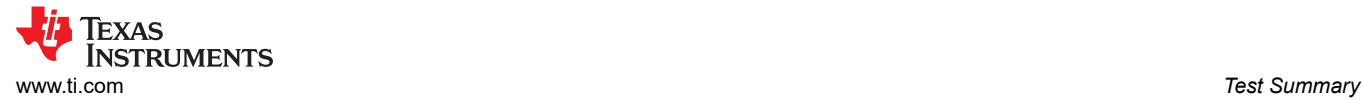

# **2 Test Summary 2.1 Definitions**

This procedure details how to configure the BMS035 evaluation board. For the test procedure, the following naming conventions are followed. Refer to the [BMS035 schematic](#page-17-0) for details.

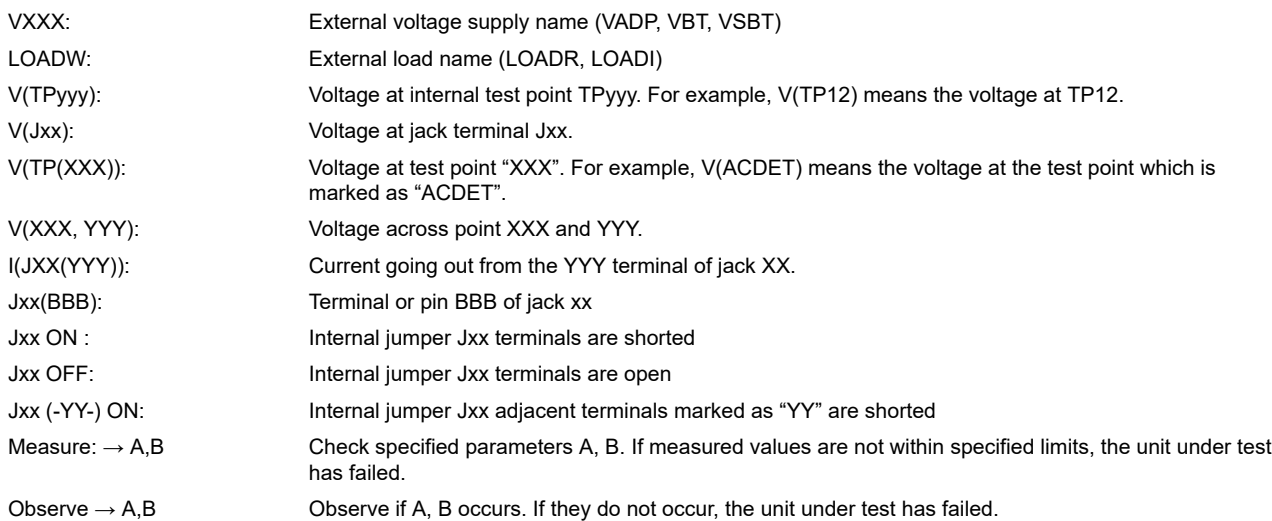

[Assembly drawings](#page-11-0) have locations for jumpers, test points, and individual components.

#### **2.2 Equipment**

The following list of equipment is required for fully testing the EVM:

#### 1. **Power Supplies**

A power supply capable of supplying 26 V at 6 A is required. While this part can handle larger voltage and current, it is not necessary for this procedure.

#### 2. **Load #1**

A 20-V, 6-A system DC electronic load and setting as constant voltage load mode.

#### 3. **Load #2**

A Kepco load: BOP36-6M, DC 0 to ±36 V, 0 to ±6 A (or higher), or equivalent.

#### 4. **Meters**

Six Fluke 75 multimeters, (equivalent or better) or: Three equivalent voltage meters and three equivalent current meters.

#### 5. **Computer**

A computer with at least one USB port and a USB cable.

#### 6. **EV2400 Communication Kit**

7. **Software**

Download and properly install bqStudio from [https://www.ti.com/tool/BQSTUDIO.](https://www.ti.com/tool/BQSTUDIO)

# <span id="page-5-0"></span>**2.3 Equipment Setup**

Use the following guidelines to set up the equipment:

- 1. Set power supply #1 for 10-V DC, 5-A current limit and then turn off the supply.
- 2. Connect the output of power supply #1 in series with a current meter to J1 (VIN and PGND).
- 3. Connect a voltage meter across J1 (VIN) and J1 (PGND).
- 4. Connect load #1 in series with a current meter to J6 (VSYS and PGND). Connect a voltage meter across J6 (VSYS and PGND). Set 1 A at the constant current mode. Turn off load #1.
- 5. Connect Load #2 in series with a current meter to J5 (VBAT and PGND). Connect a voltage meter across J5 (VBAT and PGND). Set 7 V at KEPCO load output. Turn off load #2.

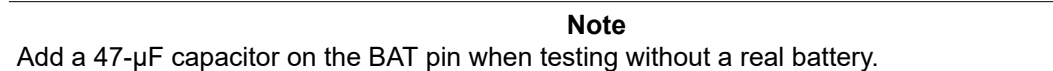

6. Connect J3 to the EV2400. Connect J3 to the SMBus PORT 1 (BQ25720) or I2C PORT 2 (BQ25723) on the EV2400. Figure 2-1 shows the connections.

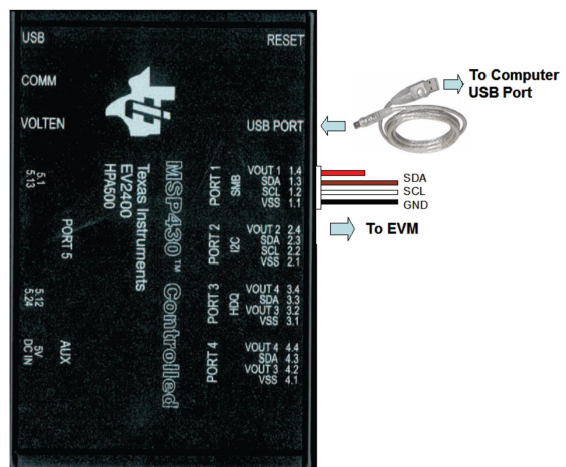

The picture shows the SMBus version EVM connection. If using the BQ25723EVM, move the connector to the I<sup>2</sup>C port.

### **Figure 2-1. EV2400 Connections**

**EXAS** 

**STRUMENTS** 

<span id="page-6-0"></span>7. Install jumpers as indicated in [Table 1-2.](#page-2-0)

After completing these steps, the test setup for BMS035 is as shown in Figure 2-2.

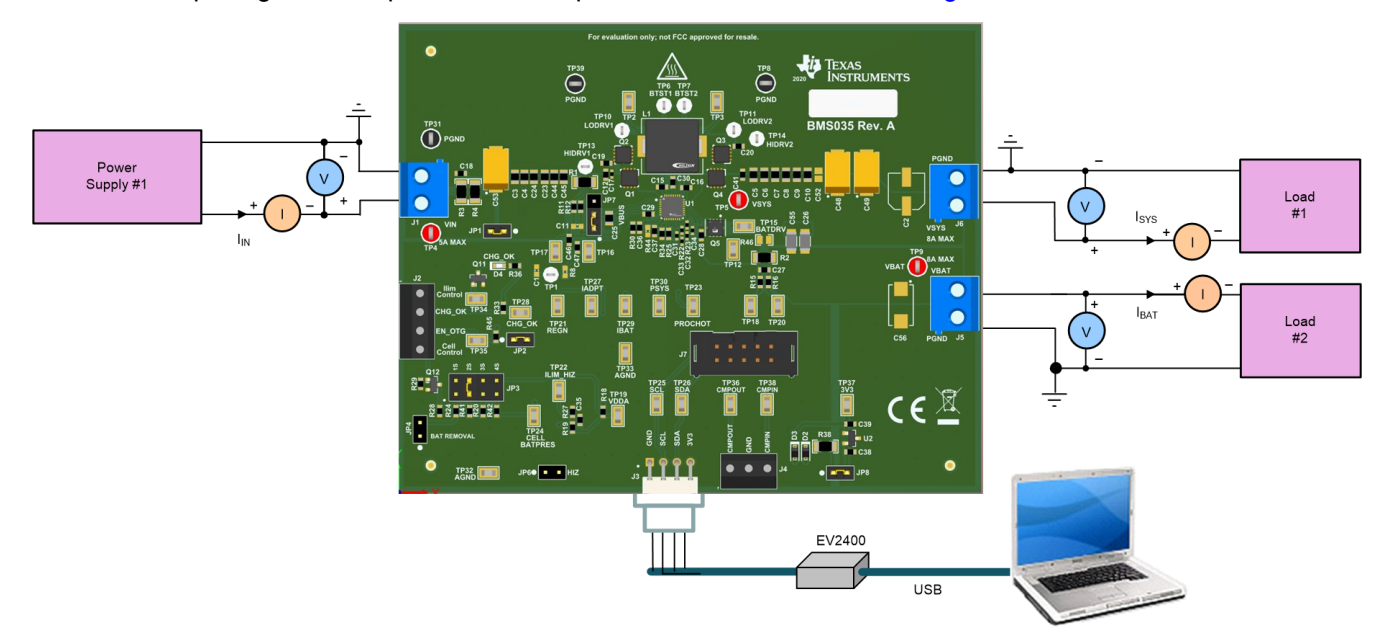

**Figure 2-2. Original Test Setup for BMS035 (BQ2572x EVM)**

- 8. Turn on the computer and power supply #1. Open the bqStudio software.
	- a. Select *Charger* and click the *Next* button.

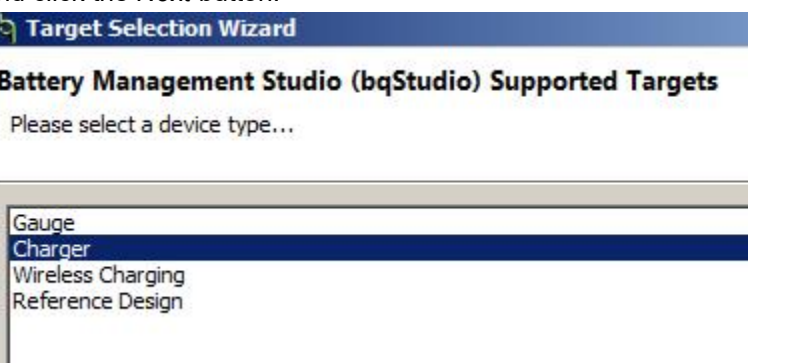

- b. For SMBus BQ25720, select "Charger\_1\_00\_BQ25720.bqz" on the *Select a Target Page*. For I2C BQ25723, select "Charger\_1\_00\_BQ25723.bqz" on the *Select a Target Page*.
- c. After selecting the target device, click the *Read Register* button and the interface in [Figure 2-3](#page-7-0) is presented.

<span id="page-7-0"></span>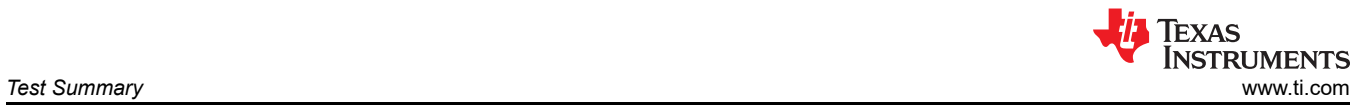

| Save Registers Load Registers Start Log Write Register Read Register Auto Read: OFF v |             |                             |             |              |              |          |              |               |              |              | Update Mode   Immediate v |             |          |   |              |                |              | <b>Tgt Address</b> | Device ACK OK<br>12(9)<br>$\checkmark$   |
|---------------------------------------------------------------------------------------|-------------|-----------------------------|-------------|--------------|--------------|----------|--------------|---------------|--------------|--------------|---------------------------|-------------|----------|---|--------------|----------------|--------------|--------------------|------------------------------------------|
| <b>Register Name</b>                                                                  |             | Command Current Value 15 14 |             |              | 13           | 12       |              | $11 \quad 10$ | 9            | 8            |                           | 6           | 5        | 4 | 3            | $\overline{2}$ |              | $\mathbf 0$        | <b>Charge Option 0</b>                   |
| Charge Option 0                                                                       | 0x12        | E70E                        |             |              |              |          | $\Omega$     |               |              |              |                           | $\Omega$    | $\Omega$ | 0 |              |                |              | $\mathbf{0}$       | <b>DEN LWPWR</b>                         |
| <b>Charge Current</b>                                                                 | 0x14        | 0000                        | $\mathbf 0$ | $\Omega$     | $\Omega$     | $\Omega$ | $\Omega$     | $\Omega$      | $\Omega$     | O            | $\Omega$                  | $\Omega$    | $\Omega$ | 0 | $\Omega$     | $\Omega$       | $\Omega$     | $\Omega$           | WDTMR_ADJ   175 seconds                  |
| Max Charge Voltage                                                                    | 0x15        | 20 <sub>D</sub> 0           | 0           | 0            |              | n        | $\Omega$     | $\Omega$      | $\mathbf 0$  | $\Omega$     |                           |             | 0        |   | $\Omega$     | $\Omega$       | $\Omega$     | $\Omega$           |                                          |
| <b>OTG Voltage</b>                                                                    | 0x3B        | 09C4                        | $\mathbf 0$ | $\Omega$     | $\Omega$     |          |              | $\Omega$      | $\Omega$     |              |                           |             |          | O | $\mathbf{0}$ |                | 0            | $\mathbf 0$        | <b>THIN DPM AUTO DISABLE</b>             |
| <b>OTG Current</b>                                                                    | 0x3C        | <b>3C00</b>                 | $\mathbf 0$ | O            |              |          |              |               | n            |              |                           | $\Omega$    |          | O | $\mathbf{0}$ | $\Omega$       | $\Omega$     | $\mathbf 0$        | <b>TOTG ON CHRGOK</b><br>$\nabla$ EN OOA |
| <b>Input Voltage</b>                                                                  | 0x3D        | 0000                        | $\Omega$    |              | $\Omega$     |          | n            |               |              |              |                           | $\mathbf 0$ |          | ٥ | $\mathbf 0$  | $\Omega$       | $\mathbf 0$  | $\mathbf 0$        |                                          |
| Min System Voltage                                                                    | 0x3E        | 4200                        | $\mathbf 0$ |              |              | n        | $\Omega$     |               |              |              |                           | 0           |          | 0 | $\mathbf{0}$ | 0              | 0            | 0                  |                                          |
| <b>IIN HOST</b>                                                                       | 0x3F        | 4100                        | $\Omega$    |              | $\mathbf{0}$ | n        | $\Omega$     |               | O            |              |                           | $\Omega$    |          | O | $\mathbf{0}$ | O              | $\Omega$     | 0                  | PWM FREQ 800KHz                          |
| <b>Charger Status</b>                                                                 | 0x20        | 8000                        |             | O            | $\Omega$     |          | $\Omega$     | $\Omega$      | $\Omega$     | $\Omega$     |                           | $\Omega$    | O        | O | $\Omega$     | $\Omega$       | $\Omega$     | 0                  | <b>∞ DIS STRGRV</b>                      |
| <b>Prochot Status</b>                                                                 | 0x21        | <b>B800</b>                 |             |              |              |          |              | $\Omega$      | Ŏ            |              |                           | $\Omega$    |          | Ō | $\Omega$     | $\Omega$       | $\Omega$     | 0                  | EN_CMP_LATCH                             |
| <b>IIN DPM</b>                                                                        | 0x22        | 4100                        | $\mathbf 0$ |              |              |          |              |               | n            |              |                           | $\Omega$    |          | Ō | $\mathbf{0}$ | $\Omega$       | 0            | 0                  | □SYS UVP ENZ                             |
| ADC VBUS and PSYS                                                                     | 0x23        | CF <sub>00</sub>            |             |              | $\Omega$     |          |              |               |              |              |                           | $\Omega$    |          |   | $\mathbf{0}$ | $\Omega$       | $\Omega$     | 0                  |                                          |
| <b>ADC IBAT</b>                                                                       | 0x24        | 0000                        | $\mathbf 0$ | $\mathbf{0}$ | $\mathbf{0}$ |          | $\Omega$     |               | 0            |              |                           | 0           |          | ٥ | $\mathbf{0}$ |                | $\mathbf{0}$ | 0                  | $\Box$ EN_LEARN                          |
| ADC IIN and CMPIN                                                                     | 0x25        | 0000                        | 0           | 0            | $\mathbf{0}$ | 0        | $\Omega$     | $\mathbf{0}$  | $\mathbf{0}$ | O            |                           | $\Omega$    |          | 0 | $\mathbf{0}$ | 0              | $\mathbf{0}$ | 0                  | IADPT Gain 20X                           |
| ADC VSYS and VBAT                                                                     | 0x26        | 0000                        | 0           | 0            | $\mathbf{0}$ | $\Omega$ | $\Omega$     | $\mathbf{0}$  | $\mathbf{0}$ | $\mathbf{0}$ | $\Omega$                  | 0           | $\Omega$ | 0 | $\mathbf 0$  | $\Omega$       | $\Omega$     | $\Omega$           | <b>IDCHG Gain 16X</b>                    |
| Manufacture ID                                                                        | <b>OxFE</b> | 0040                        | $\mathbf 0$ | 0            | $\mathbf{0}$ | n        | $\mathbf{0}$ | $\Omega$      | $\mathbf{0}$ | O            |                           |             |          | Ō | $\mathbf{0}$ |                | $\mathbf{0}$ | $\Omega$           |                                          |
| Device ID                                                                             | 0xFF        | 00E1                        | $\mathbf 0$ | 0            | $\mathbf{0}$ |          | $\mathbf{0}$ | $\mathbf{0}$  | Ŏ            |              |                           |             |          | Ō | $\mathbf{0}$ | $\Omega$       | $\mathbf 0$  | 1                  | $\nabla$ EN LDO<br>$\sqrt{2}$ EN IIN DPM |
| Charge Option 1                                                                       | 0x30        | 3300                        | $\mathbf 0$ |              |              |          | $\mathbf{0}$ |               |              |              |                           | O           |          |   | $\mathbf{0}$ | $\Omega$       | $\Omega$     | 0                  |                                          |
| Charge Option 2                                                                       | 0x31        | 00B7                        | $\mathbf 0$ | 0            | $\mathbf{0}$ |          | $\mathbf{0}$ |               |              |              |                           | 0           |          |   | $\mathbf{0}$ |                |              | 1                  | CHRG INHIBIT                             |
| Charge Option 3                                                                       | 0x32        | 0434                        | $\mathbf 0$ |              | $\Omega$     | O        | $\mathbf{0}$ |               | 0            | n            |                           | $\Omega$    |          |   |              |                | $\Omega$     | $\Omega$           |                                          |
| Prochot Option 0                                                                      | 0x33        | 4A81                        | $\mathbf 0$ |              | $\Omega$     | n        |              | O             |              | n            |                           | $\Omega$    | O        | 0 | $\Omega$     | n              | $\Omega$     | 1                  |                                          |
| Prochot Option 1                                                                      | 0x34        | 41A0                        | $\mathbf 0$ |              | $\Omega$     |          | $\mathbf{0}$ | $\Omega$      | $\Omega$     |              |                           | $\Omega$    |          | 0 | $\Omega$     | $\Omega$       | $\mathbf{0}$ | 0                  |                                          |
| <b>ADC Option</b>                                                                     | 0x35        | 2000                        | $\mathbf 0$ |              |              |          | $\mathbf{0}$ | $\Omega$      | $\Omega$     |              |                           | $\Omega$    |          |   | $\Omega$     | $\Omega$       | $\Omega$     | $\mathbf{0}$       |                                          |
| Charge Option 4                                                                       | 0x36        | 0048                        | 0           |              | $\mathbf{0}$ |          | $\mathbf{0}$ | O             | 0            | O            |                           |             |          |   |              |                | $\Omega$     | 0                  |                                          |
| Vmin Active Protection                                                                | 0x37        | 006C                        | $\mathbf 0$ | $\mathbf{0}$ | $\mathbf{0}$ | 0        | $\mathbf{0}$ | $\mathbf 0$   | $\mathbf 0$  | $\mathbf{0}$ | 0                         |             |          | 0 |              |                | $\mathbf 0$  | $\mathbf 0$        |                                          |

**Figure 2-3. Main Window of the BQ2572x Evaluation Software**

# <span id="page-8-0"></span>**2.4 Procedure**

### **2.4.1 Charge Function**

Use the following for charge function settings:

- 1. Make sure the [Equipment Setup](#page-5-0) steps are followed.
- 2. Set the *Tgt Address* to *12(9)* for BQ25720 or *D6(6B)* for BQ25723.
- 3. Write "020E" to charge option 0 register 0x12H (BQ25720) or 0x00H (BQ25723).
- Measure  $\rightarrow$  V(J1(V<sub>IN</sub>)) = 10 V ±0.5 V Measure  $\rightarrow$  V(TP28(CHRG\_OK)) = 3 V to 4.5 V Measure  $\rightarrow$  V(TP21(REGN)) = 6 V ±1 V Measure  $\rightarrow$  V(TP22(ILIM\_HIZ)) = 2.2 V
- 4. Write "0800" to charge current 0x14H (BQ25720) or 0x02H (BQ25723). Turn on load #1. Measure  $\rightarrow$  V(J6(SYS)) = 8.4 V ±0.5 V
- 5. Turn on LOAD #2 (VBAT Load). Measure  $\rightarrow$  V(J5(VBAT)) = 7 V ±0.5 V Measure  $\rightarrow$  I(J5(VBAT)) = 2 A ±0.5 V

## **2.4.2 OTG Function**

Use the following for OTG function settings:

- 1. Connect a 7-V power supply to the VBAT load. Remove the  $V_{\text{IN}}$  power supply from J1. (The connection must be physically removed from the board).
- 2. Write "20D0" to the *Charge Voltage Register*.
- 3. Write "09C4" to the OTG voltage register.
- 4. Write "4000" to the OTG current registers.
- 5. Remove JP2 to enable the OTG function.
- 6. Select *EN\_OTG* in *Charge Option 3*. Measure  $\rightarrow$  V(J1(V<sub>IN</sub>)) = 5 V ±1 V

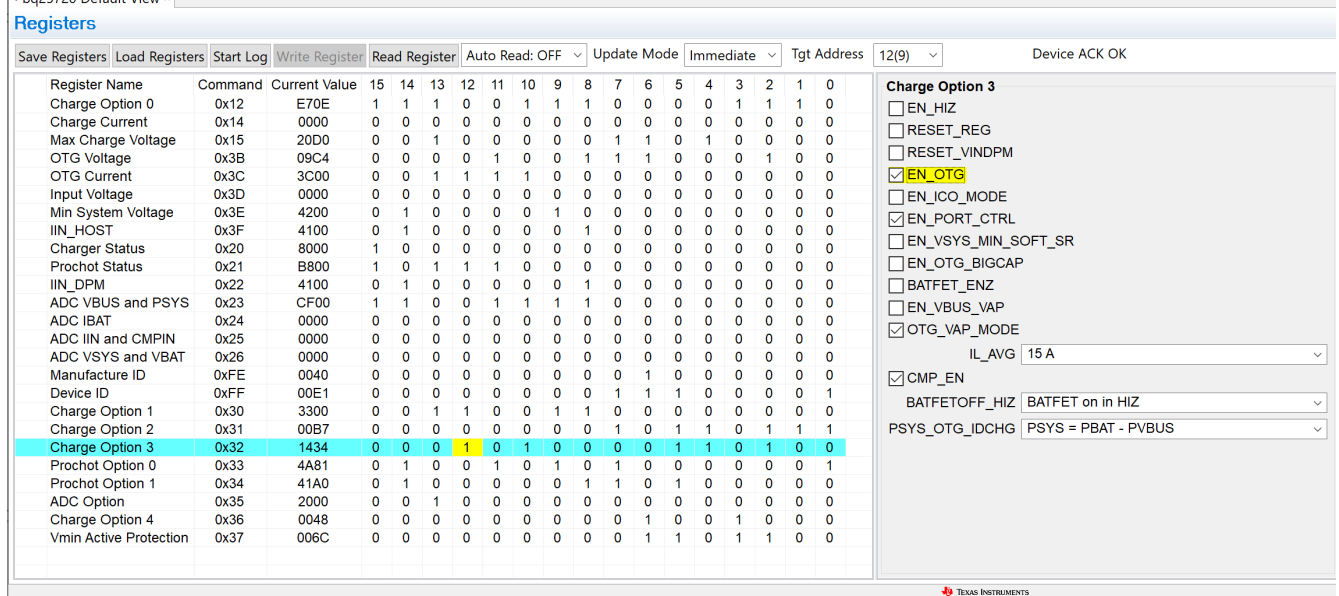

**Figure 2-4. EN\_OTG**

# <span id="page-9-0"></span>**3 Bill of Materials, Board Layout, and Schematics**

This section contains the EVM BOM, board layout images and schematics.

#### **3.1 Bill of Materials**

Table 3-1 lists the BQ2572x EVM bill of materials.

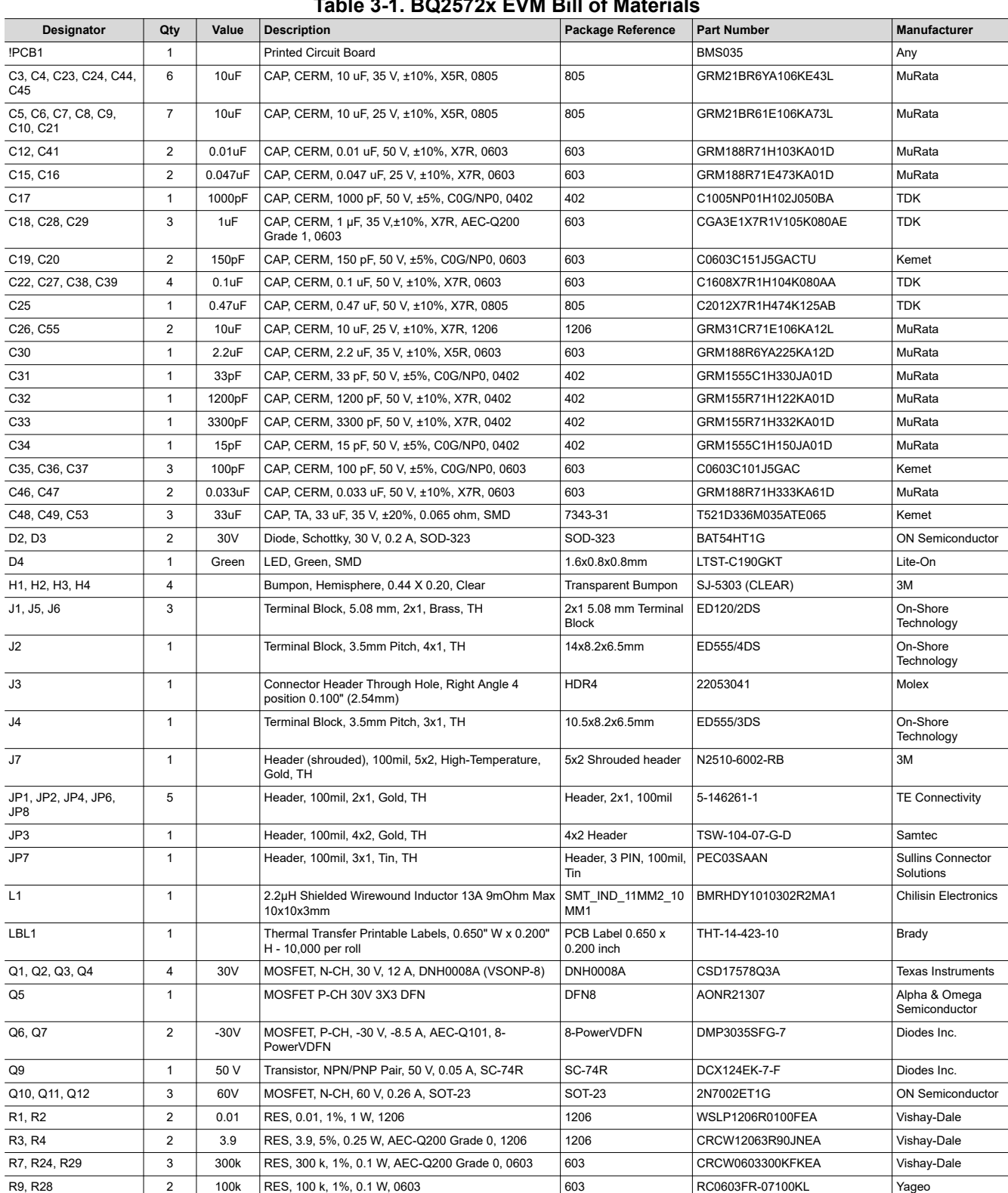

## **Table 3-1. BQ2572x EVM Bill of Materials**

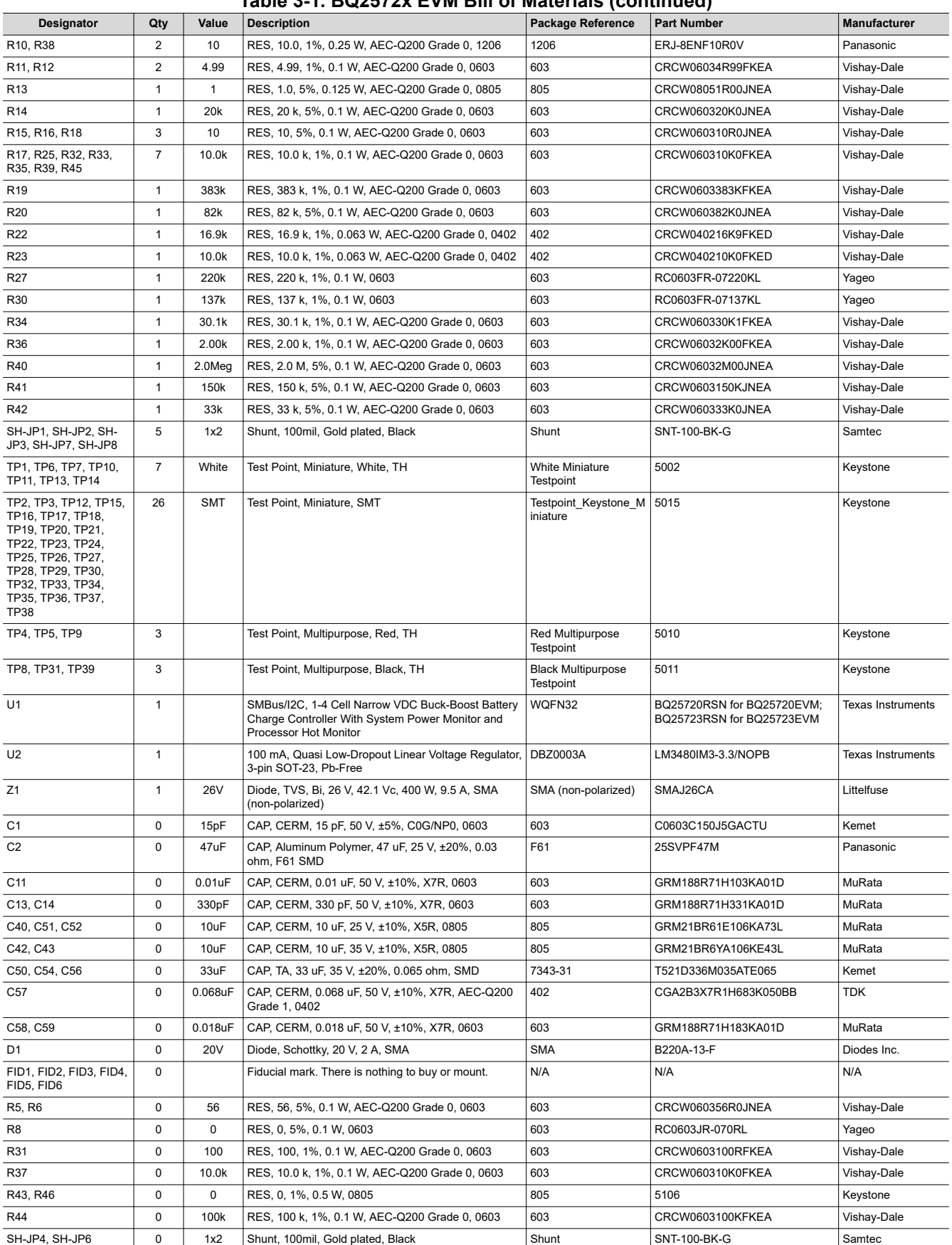

#### **Table 3-1. BQ2572x EVM Bill of Materials (continued)**

# <span id="page-11-0"></span>**3.2 Board Assembly Layout**

Figure 3-1 through [Figure 3-6](#page-16-0) illustrate the board assembly and layout images.

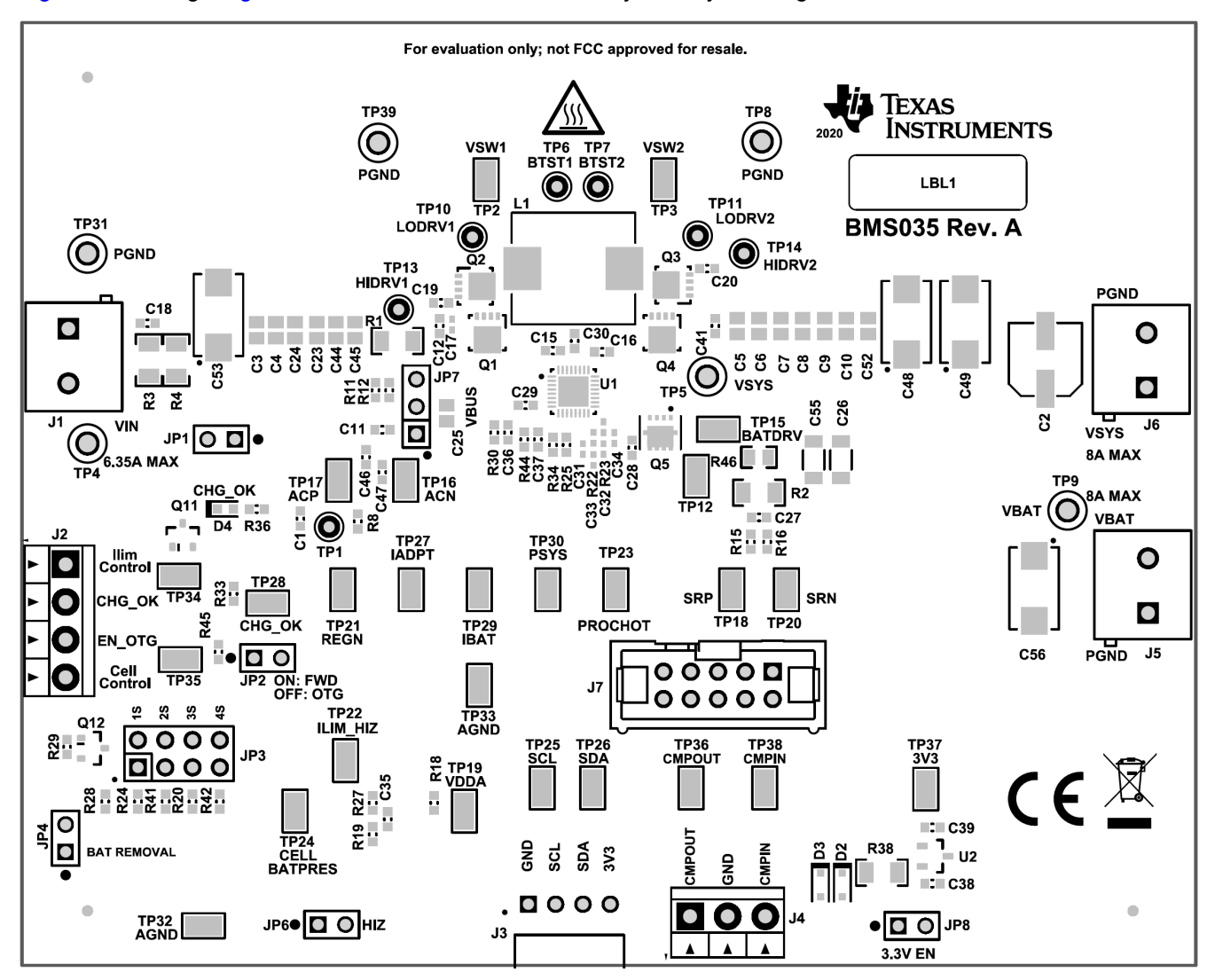

**Figure 3-1. Top Assembly**

<span id="page-12-0"></span>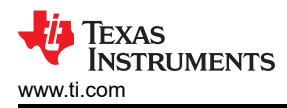

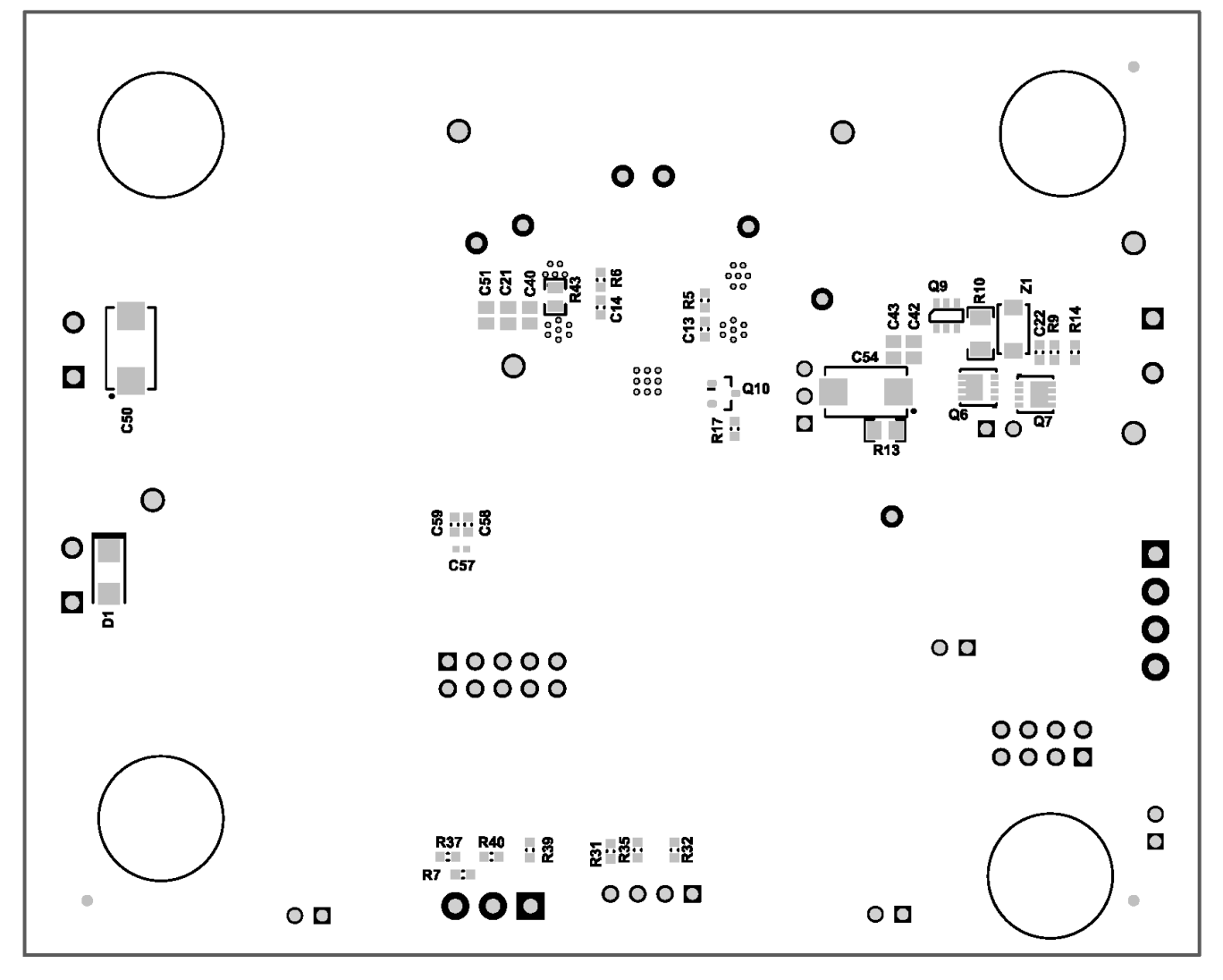

**Figure 3-2. Bottom Assembly**

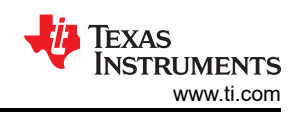

<span id="page-13-0"></span>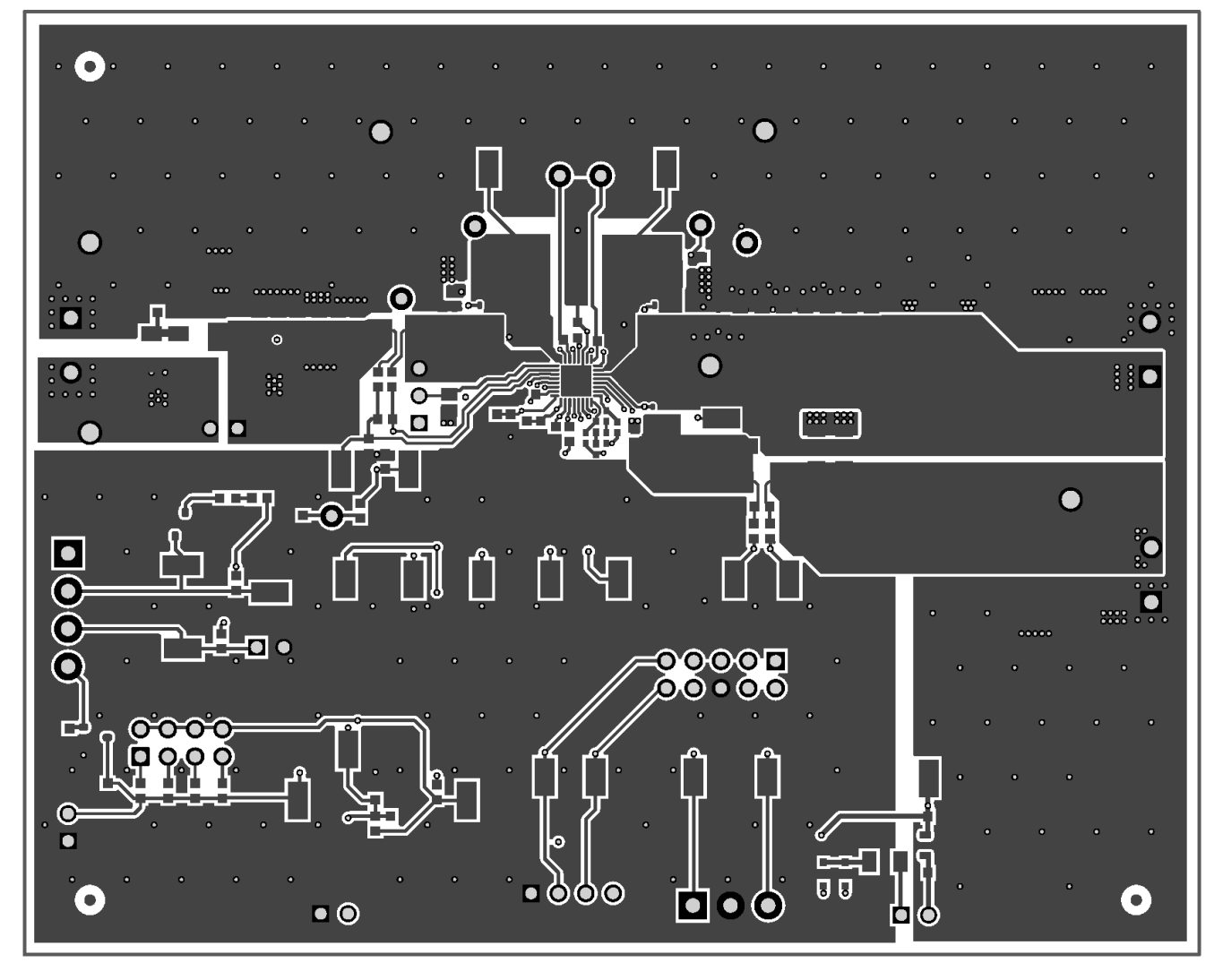

**Figure 3-3. PCB Layer 1**

<span id="page-14-0"></span>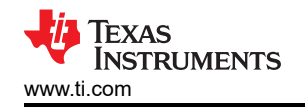

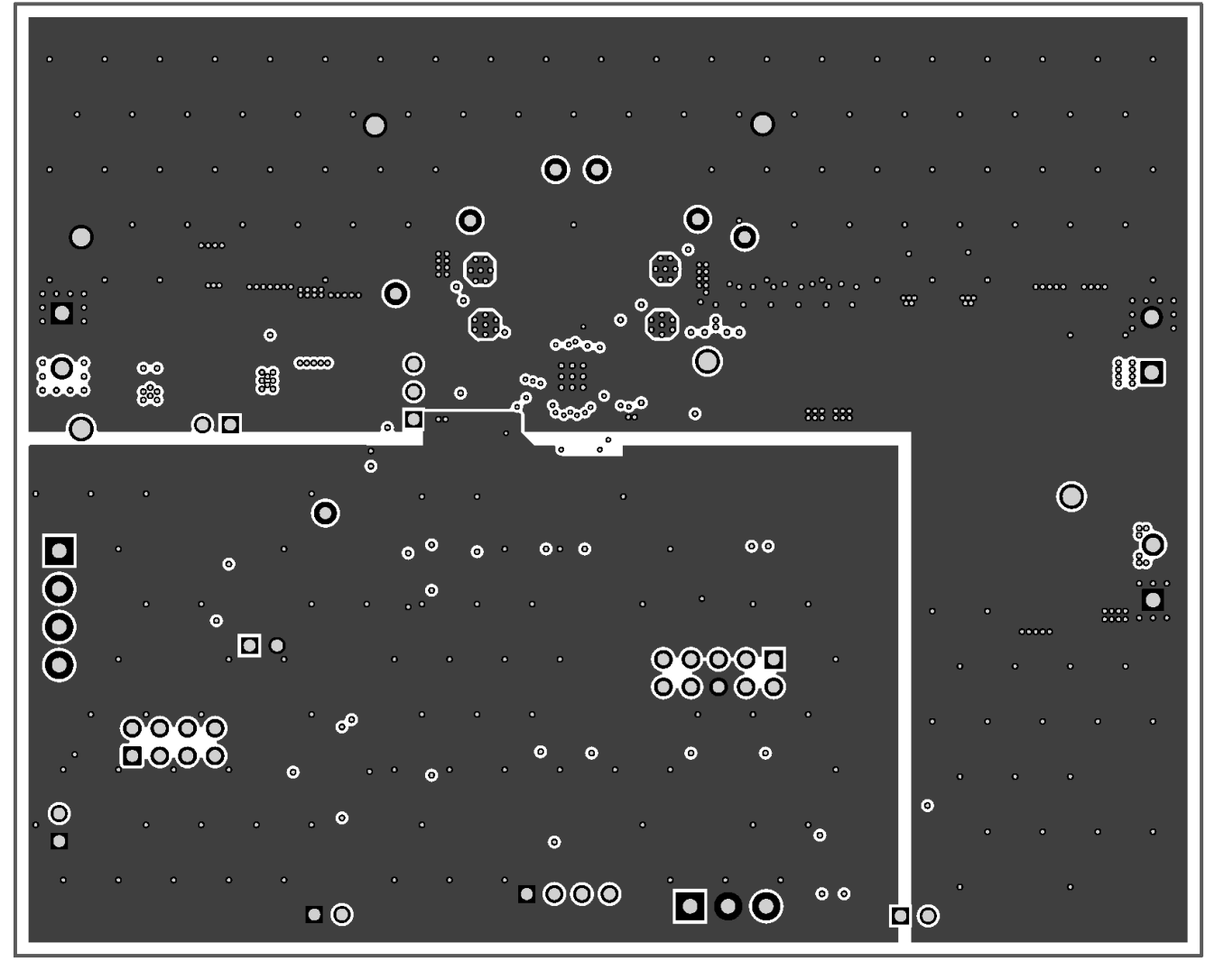

**Figure 3-4. PCB Layer 2**

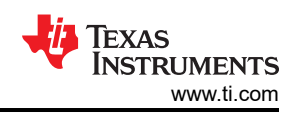

<span id="page-15-0"></span>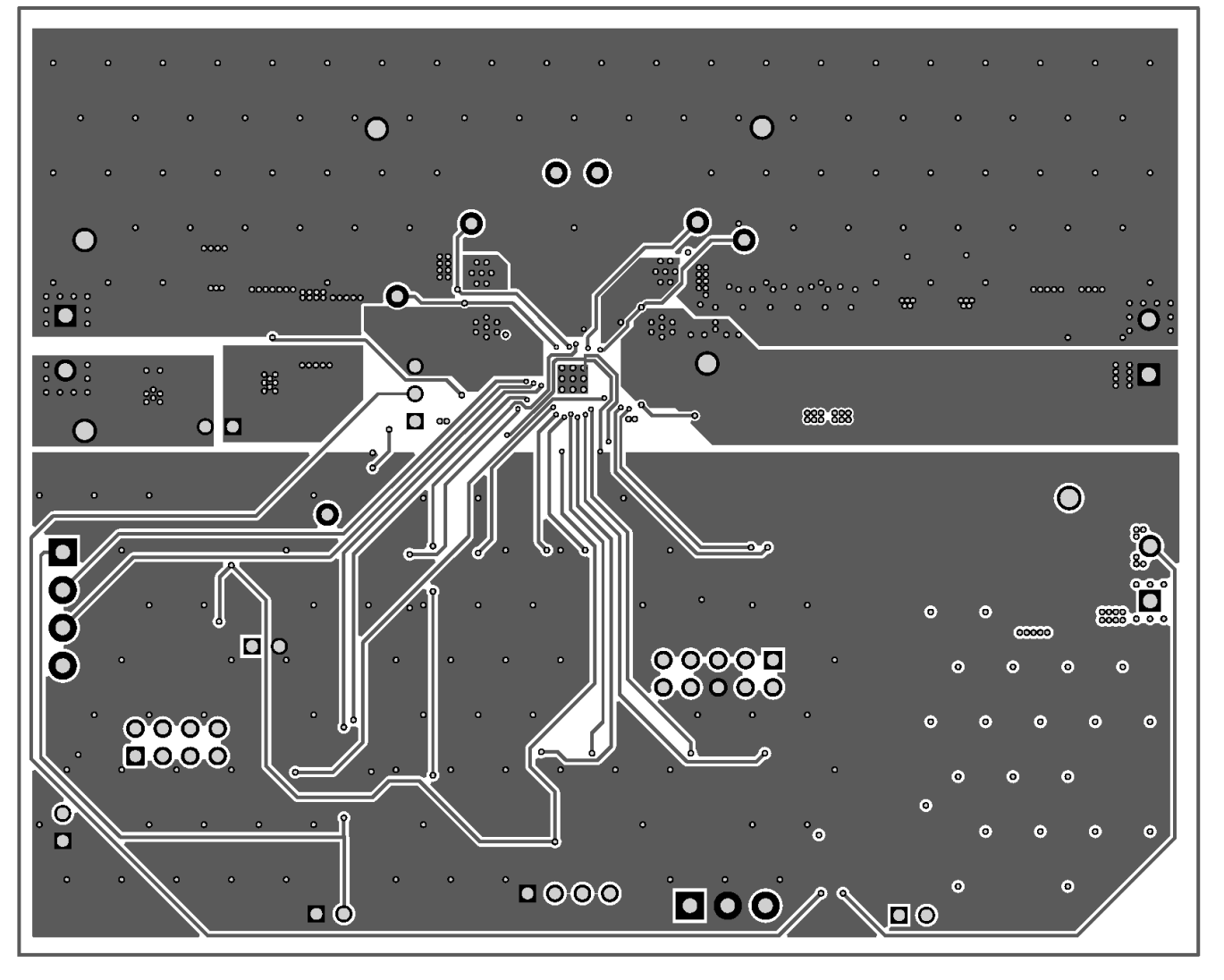

**Figure 3-5. PCB Layer 3**

<span id="page-16-0"></span>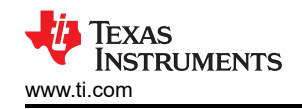

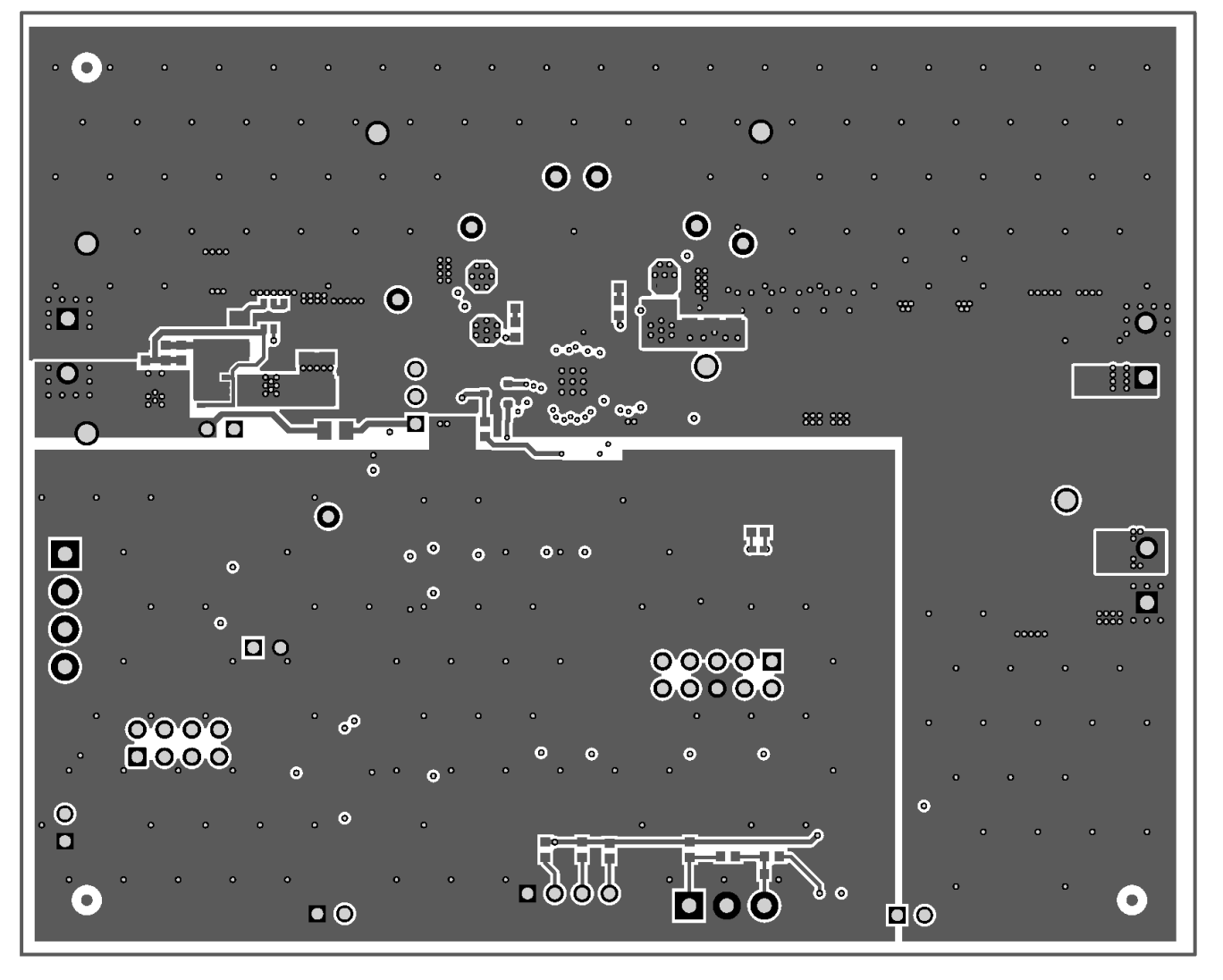

**Figure 3-6. PCB Layer 4**

#### <span id="page-17-0"></span>**3.3 Schematic**

Figure 3-7 shows the EVM schematic.

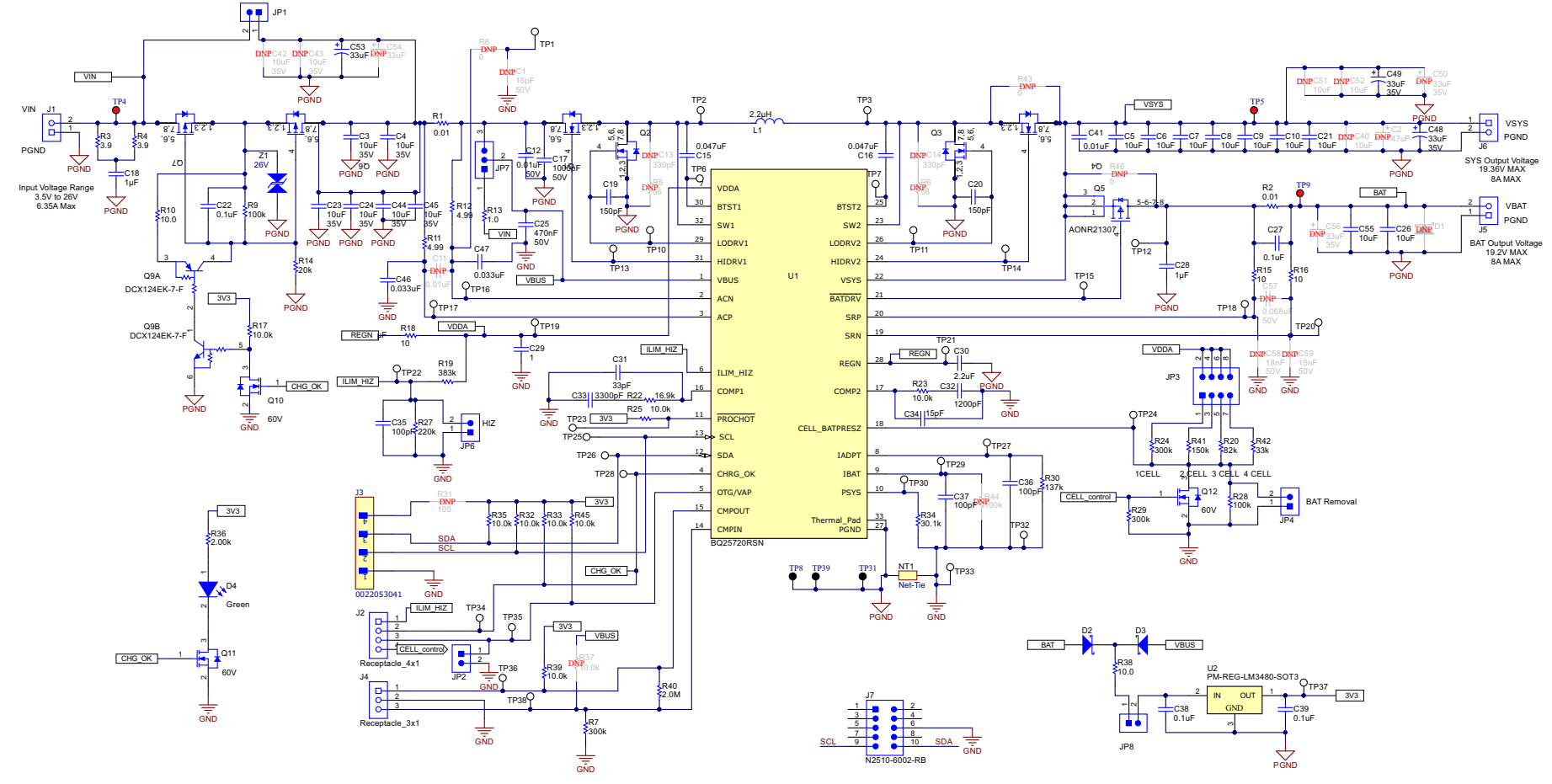

U1 is BQ25720 for BQ25720EVM, while BQ25723 for BQ25723EVM.

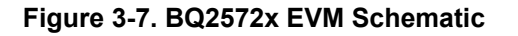

### **IMPORTANT NOTICE AND DISCLAIMER**

TI PROVIDES TECHNICAL AND RELIABILITY DATA (INCLUDING DATA SHEETS), DESIGN RESOURCES (INCLUDING REFERENCE DESIGNS), APPLICATION OR OTHER DESIGN ADVICE, WEB TOOLS, SAFETY INFORMATION, AND OTHER RESOURCES "AS IS" AND WITH ALL FAULTS, AND DISCLAIMS ALL WARRANTIES, EXPRESS AND IMPLIED, INCLUDING WITHOUT LIMITATION ANY IMPLIED WARRANTIES OF MERCHANTABILITY, FITNESS FOR A PARTICULAR PURPOSE OR NON-INFRINGEMENT OF THIRD PARTY INTELLECTUAL PROPERTY RIGHTS.

These resources are intended for skilled developers designing with TI products. You are solely responsible for (1) selecting the appropriate TI products for your application, (2) designing, validating and testing your application, and (3) ensuring your application meets applicable standards, and any other safety, security, regulatory or other requirements.

These resources are subject to change without notice. TI grants you permission to use these resources only for development of an application that uses the TI products described in the resource. Other reproduction and display of these resources is prohibited. No license is granted to any other TI intellectual property right or to any third party intellectual property right. TI disclaims responsibility for, and you will fully indemnify TI and its representatives against, any claims, damages, costs, losses, and liabilities arising out of your use of these resources.

TI's products are provided subject to [TI's Terms of Sale](https://www.ti.com/legal/termsofsale.html) or other applicable terms available either on [ti.com](https://www.ti.com) or provided in conjunction with such TI products. TI's provision of these resources does not expand or otherwise alter TI's applicable warranties or warranty disclaimers for TI products.

TI objects to and rejects any additional or different terms you may have proposed.

Mailing Address: Texas Instruments, Post Office Box 655303, Dallas, Texas 75265 Copyright © 2022, Texas Instruments Incorporated